# **ORIENTACIONES PARA ACCEDER AL CURSO VIRTUAL DE GESTIÓN AMBIENTAL PARA LAS ENTIDADES PÚBLICAS Y LA CIUDADANÍA EN GENERAL**

*Curso de educación informal* 

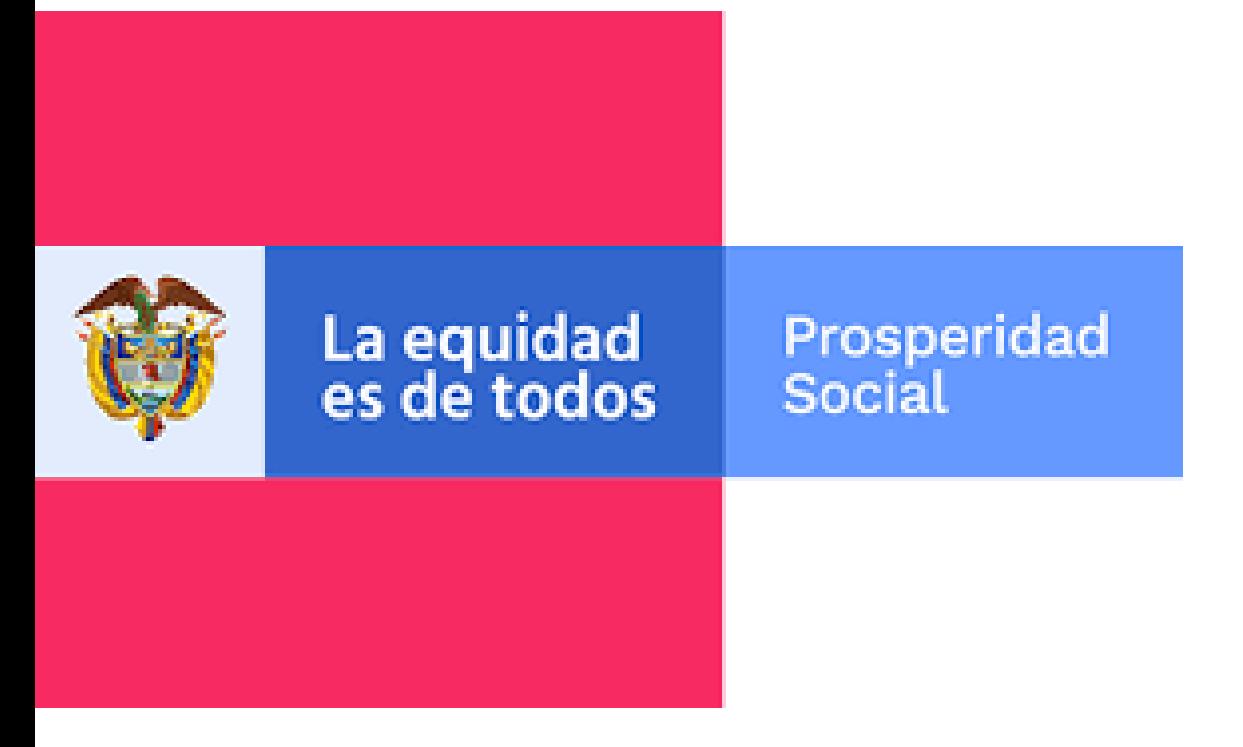

*BIENVENIDOS AL CAMPUS VIRTUAL DEL DEPARTAMENTO ADMINISTRATIVO PARA LA PROSPERIDAD SOCIAL*

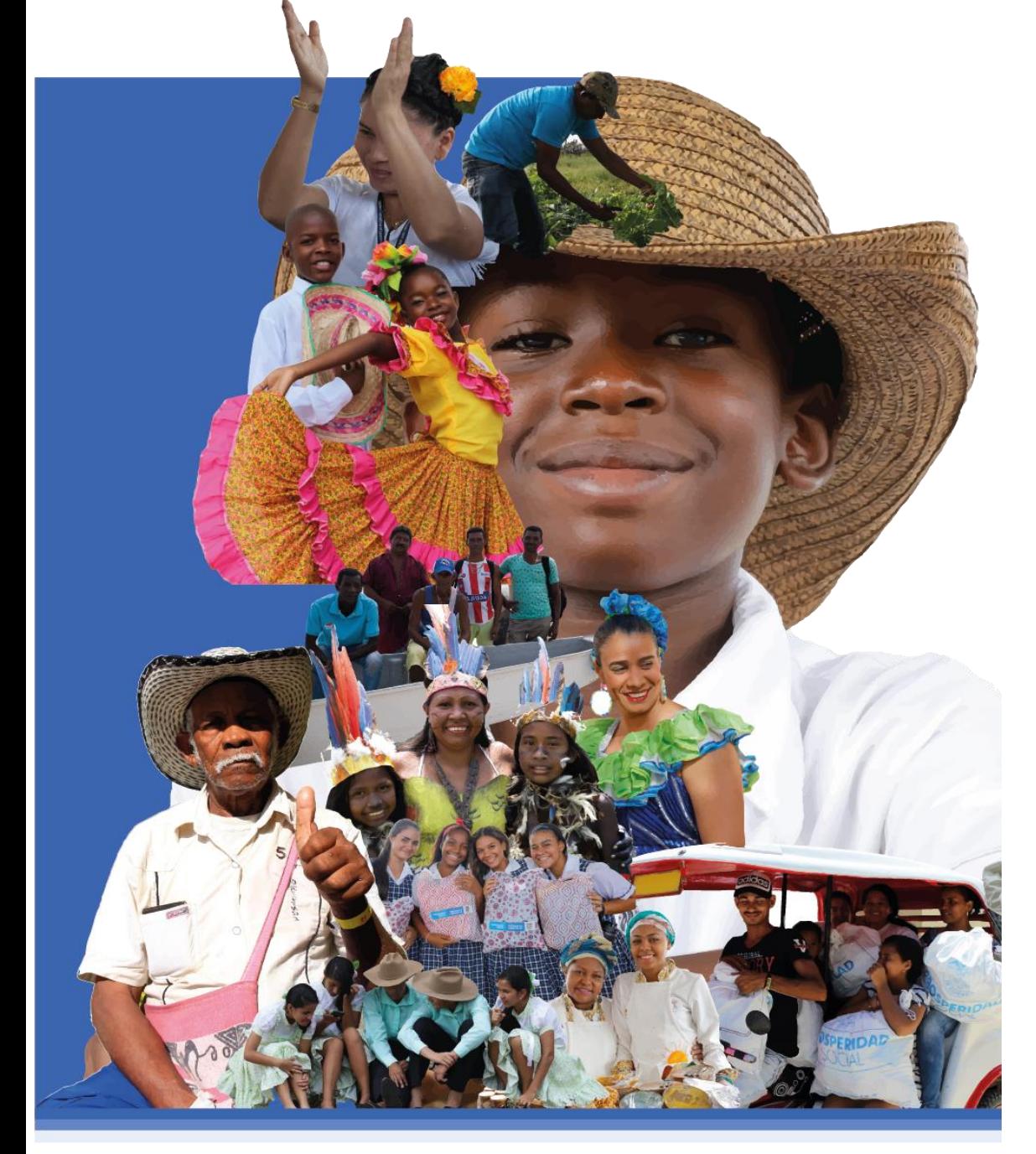

**2**

Estimados ciudadanos y servidores públicos es un placer contar con su participación en el curso de "Gestión Ambiental para las Entidades Públicas y la Ciudadanía en General".

El curso virtual de educación informal "Gestión Ambiental para las Entidades Públicas y la Ciudadanía en General", tiene como objetivo brindar oportunidades para complementar, actualizar y profundizar conocimientos en gestión ambiental que permitan poner en práctica, políticas, estándares y normas ambientales en el entorno laboral y familiar.

Este curso virtual cuenta con ocho (8) módulos de formación que corresponden a ocho (8) semanas de actividades académicas, tiene una intensidad horaria de 60 horas, cada semana se evaluará el aprendizaje mediante la realización de diferentes instrumentos de valoración como: actividades prácticas, participación en los foros y cuestionarios.

El curso virtual fue desarrollado por el Departamento de Administrativo para la Prosperidad Social, a través del Grupo Interno de Trabajo de Prestación de Servicios de la Subdirección de Operaciones, en el marco de sus funciones contenidas en el numeral 14 literal b) artículo 15 de la Resolución 514 de 12 de marzo de 2020, con el apoyo de la Subdirección de Talento Humano, a través del Grupo Interno de Desarrollo, de conformidad con las funciones previstas en los numerales 6 y 14 literal c) del artículo 16 de la Resolución 00213 del 5 de febrero de 2020.

El curso virtual de "Gestión Ambiental para Entidades Públicas y la Ciudadanía en General" está dirigido a los servidores públicos de las entidades y la ciudadanía en general, la participación en el presente curso virtual NO genera ningún vínculo laboral con la Entidad.

Para facilitar el acceso al Campus Virtual y al curso, a continuación se presentan unas orientaciones prácticas para mejorar su experiencia de usuario en Moodle.

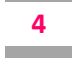

### **CONTENIDO**

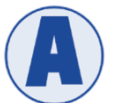

**ACCESO AL CAMPUS VIRTUAL**

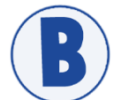

**CREAR UN USUARIO EN MOODLE**

**MATRICULACIÓN EN EL CURSO** 

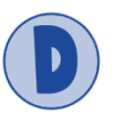

**SOPORTE**

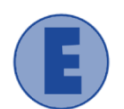

**REFERENCIAS** 

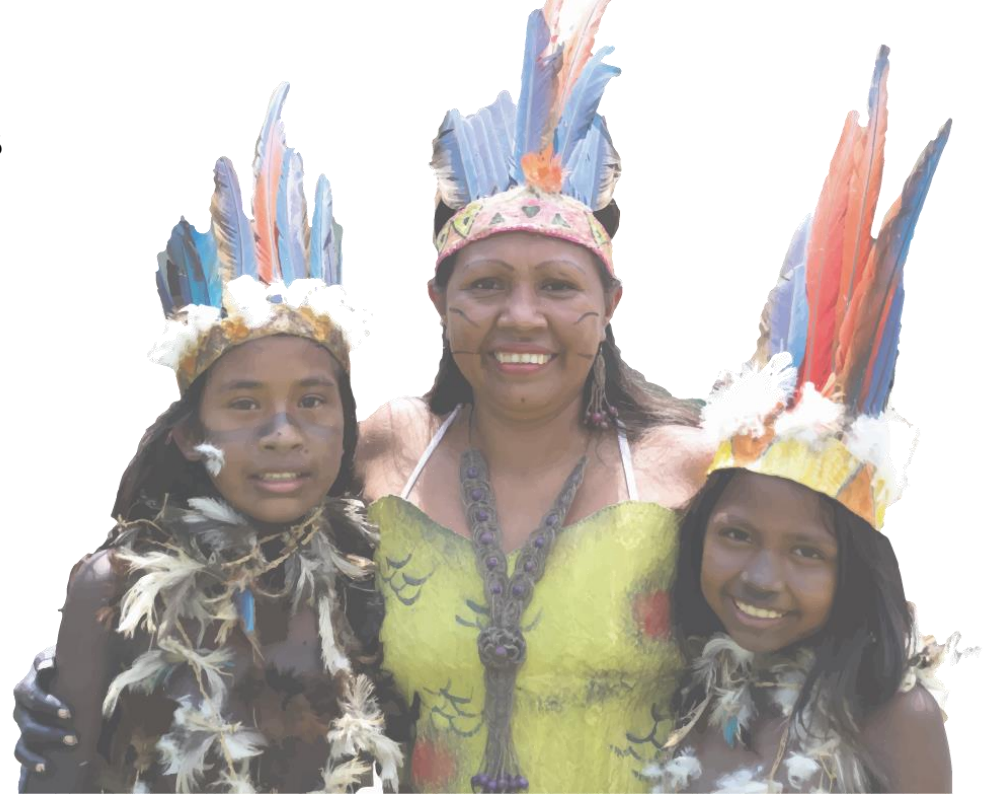

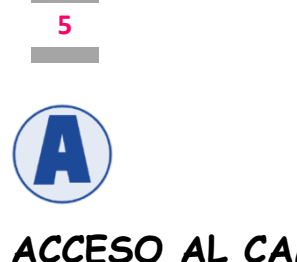

#### **ACCESO AL CAMPUS VIRTUAL**

El Campus virtual de Prosperidad Social está dispuesto en plataforma Web Moodle (Modular Object Oriented Distance Learning Enviroment). El acceso al Campus virtual se realiza a través de cualquier navegador Web de uso común (Google Chrome, Mozilla Firefox, Zafari, Internet Explorer etc.) y desde los diferentes sistemas operativos (MS-Windows, MacOS, GNU/Linux y otros).

Para acceder al Campus virtual puede ingresar a través del siguiente enlace: https://campusvirtual.prosperidadsocial.gov.co/ o digitando en la barra de búsqueda del navegador la siguiente URL: campusvirtual.prosperidadsocial.gov.co

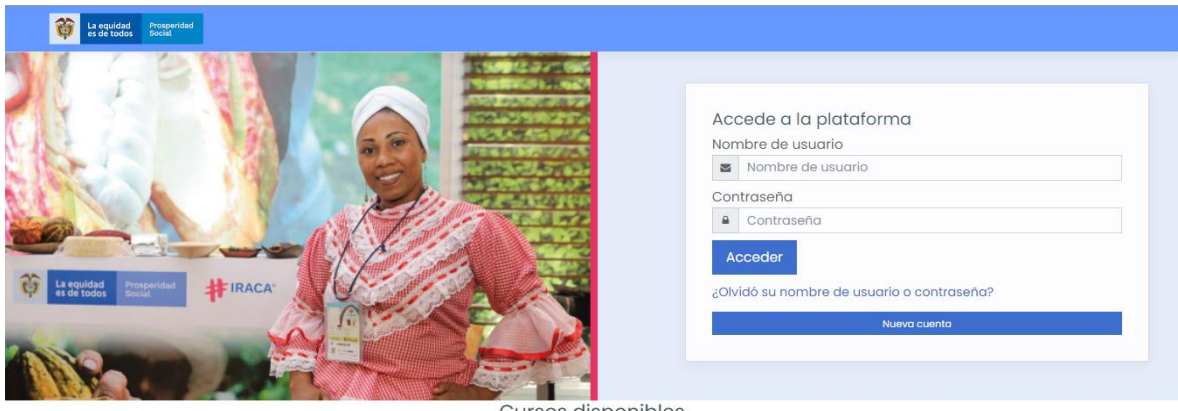

Cursos disponibles

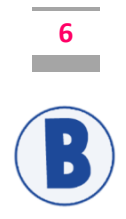

## **CREAR UN USUARIO EN MOODLE**

El acceso al curso virtual requiere que previamente se haya matriculado, para lo cual es necesario realizar el registro en la plataforma Moodle, creando un usuario y contraseña de ingreso.

Para matricularse por favor tenga en cuenta las siguientes indicaciones:

**1.** Debe entrar a la opción nueva cuenta en el botón azul ubicado debajo de la opción ¿Olvido su nombre de usuario o contraseña?

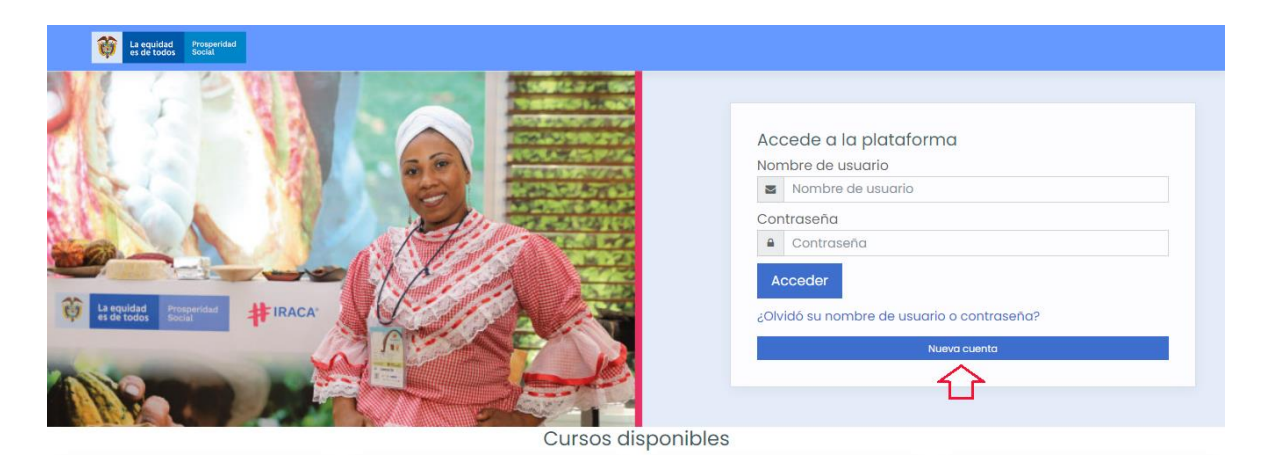

**2.** Cree una cuenta de usuario y una contraseña diligenciando la totalidad de campos del formulario

> Para crear el usuario por favor use su número de identificación (cédula) **sin puntos, ni comas**

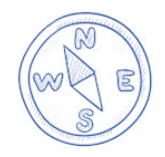

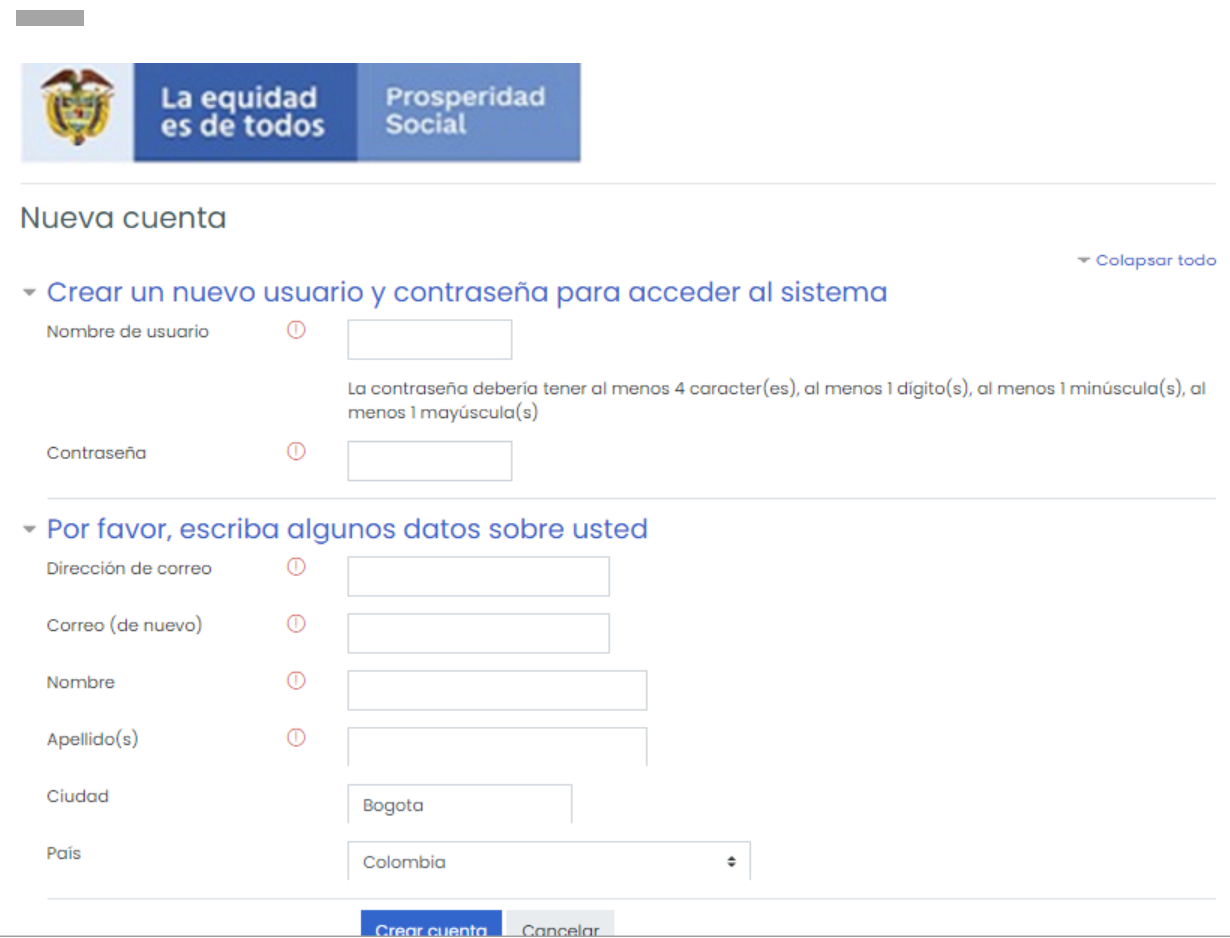

**7**

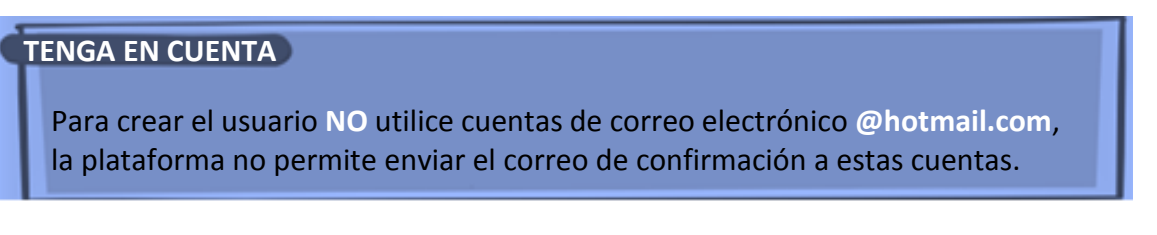

**3.** Una vez diligenciados la totalidad de campos seleccione la opción crear cuenta

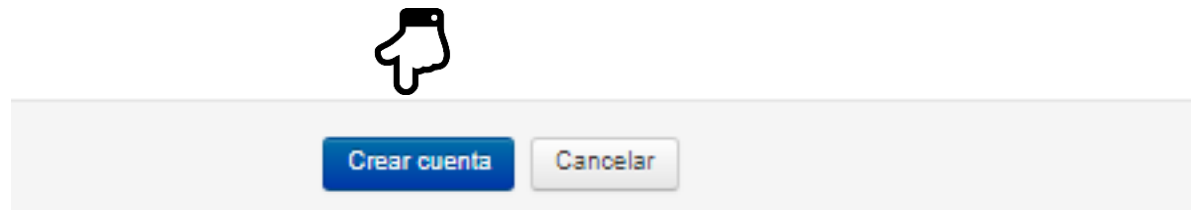

**4.** El sistema genera un mensaje indicando que se ha enviado un correo electrónico para poder confirmar su cuenta

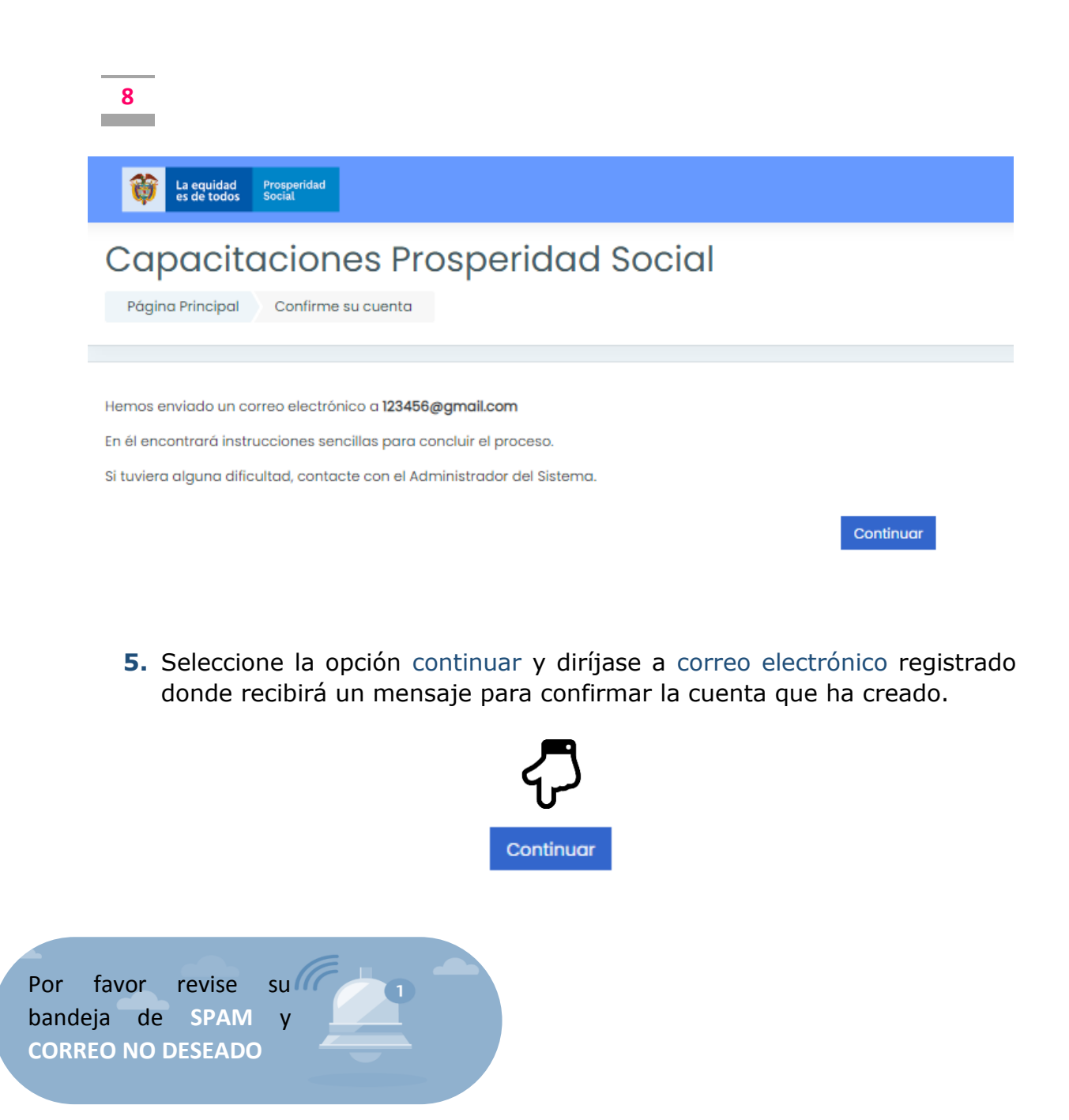

## Nota:

Si no recibe el correo automático de manera inmediata, el administrador le enviará un mensaje en días posteriores un correo confirmando el proceso de matriculación dándole la bienvenida al campus virtual de Prosperidad Social

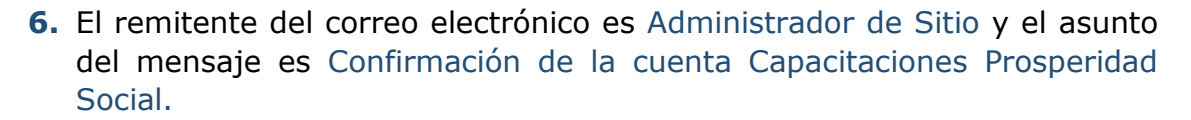

**9**

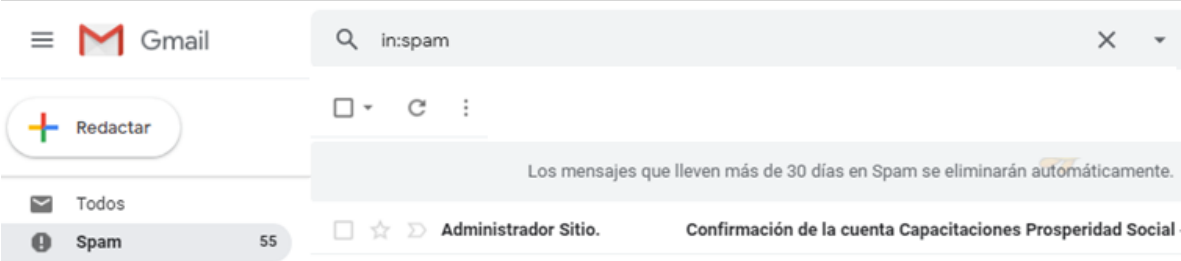

**7.** Siga las instrucciones indicadas en el correo electrónico para completar el proceso de inscripción haciendo clic en el enlace remitido.

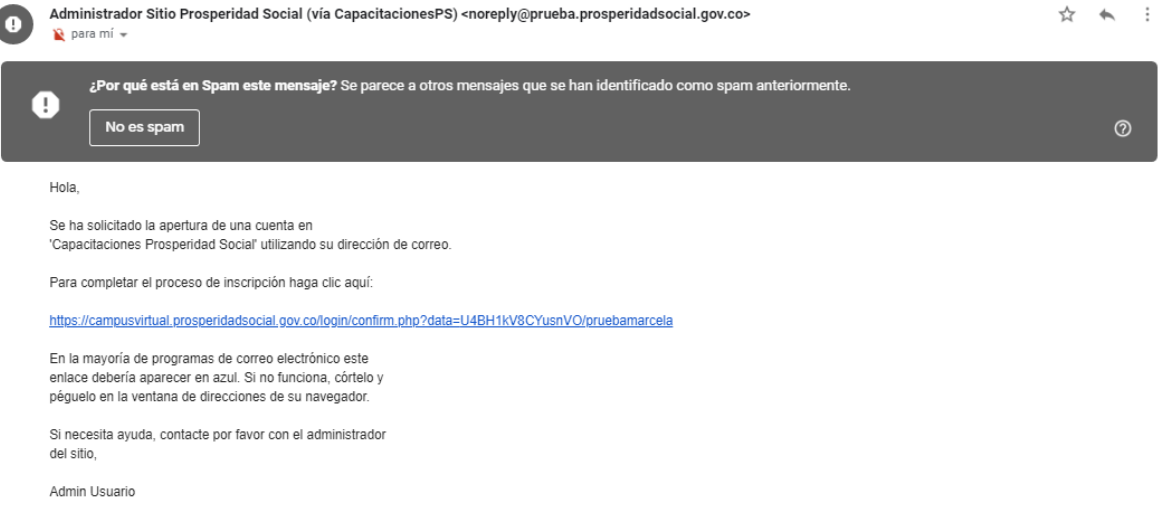

**8.** Una vez se hace clic en el enlace remitido a través del correo electrónico se confirma el registro de la cuenta creada.

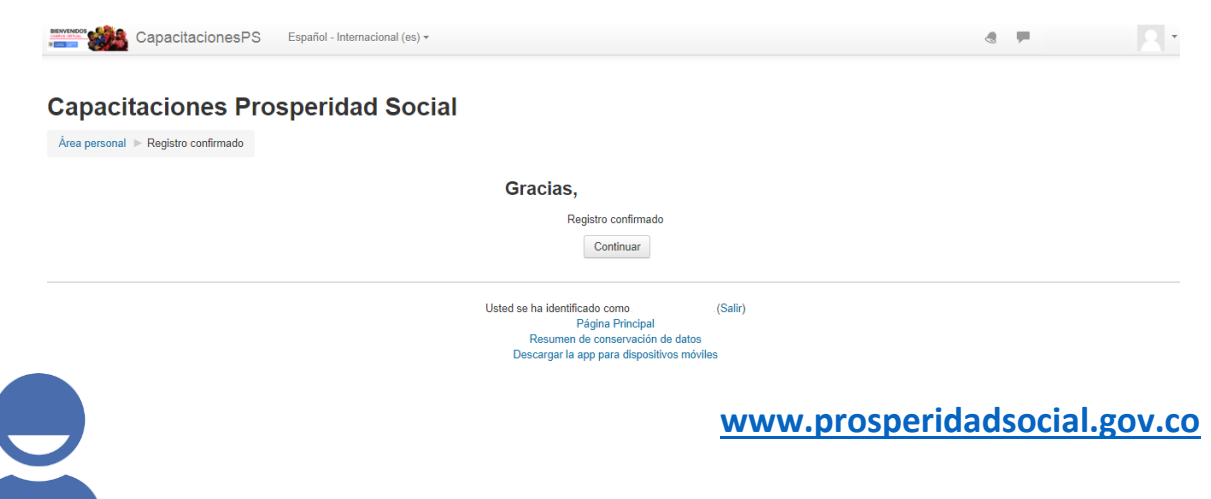

**9.** Para ingresar al Campus seleccione la opción continuar.

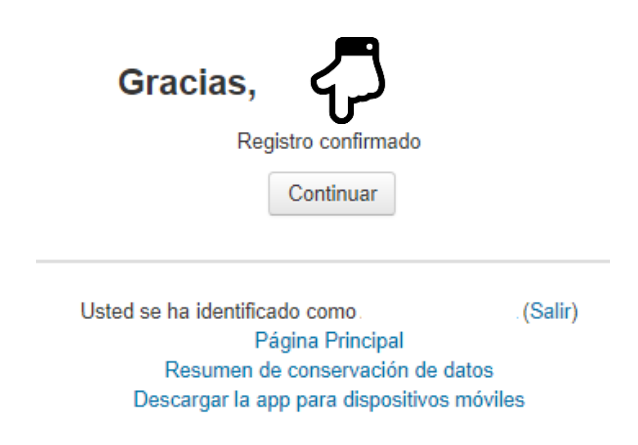

**10.** El sistema lo direccionará a su área personal.

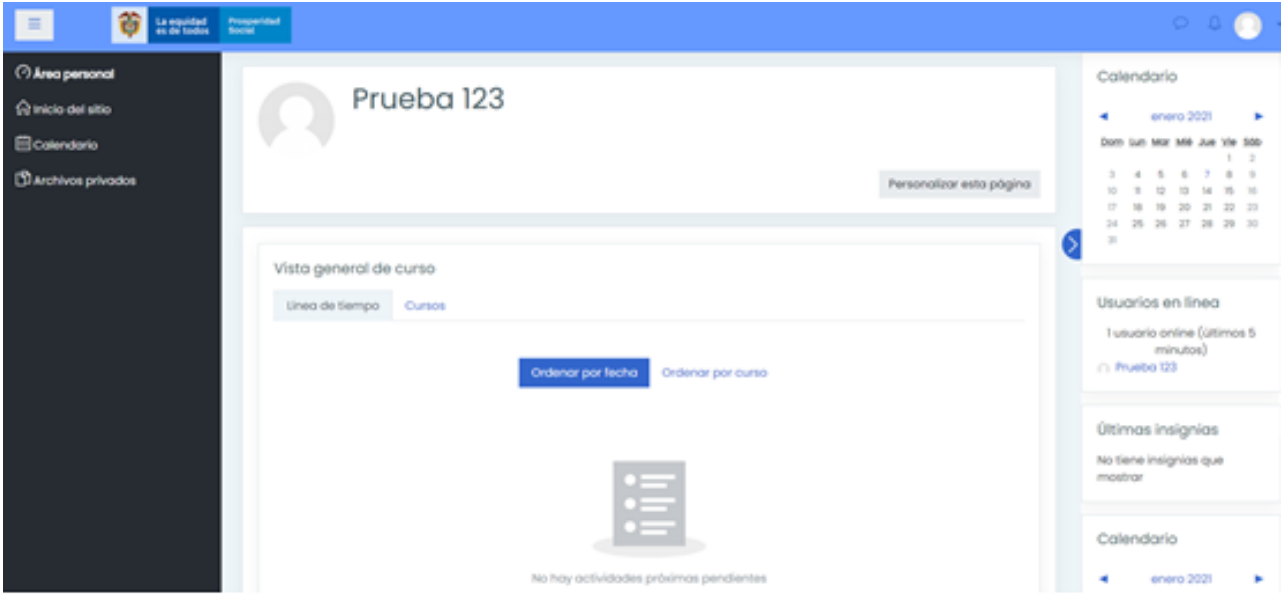

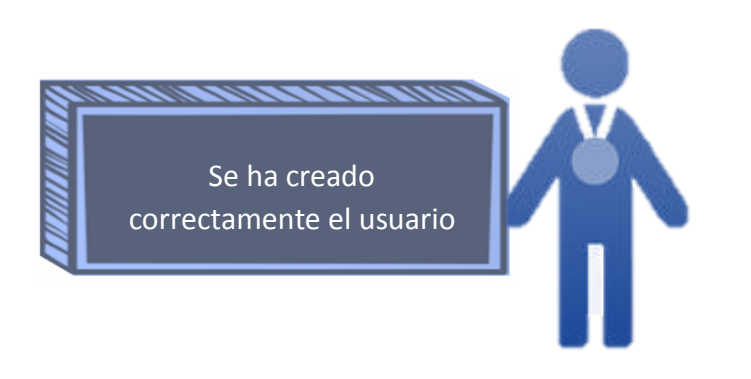

**[www.prosperidadsocial.gov.co](http://www.prosperidadsocial.gov.co/)**

**10**

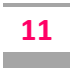

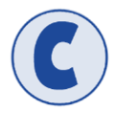

## **MATRICULACIÓN EN EL CURSO VIRTUAL**

**1.** Para acceder al curso diríjase a la opción Inicio del sitio ubicada en el lado izquierdo de la pantalla en el área personal.

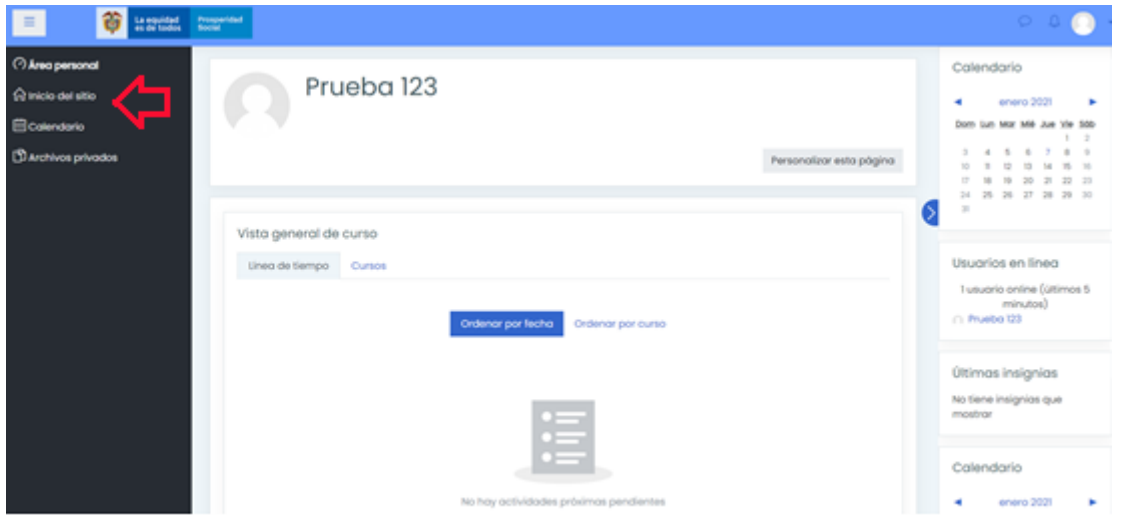

**2.** En los cursos disponibles ubique el de "Gestión Ambiental para las Entidades Públicas y la Ciudadanía en General".

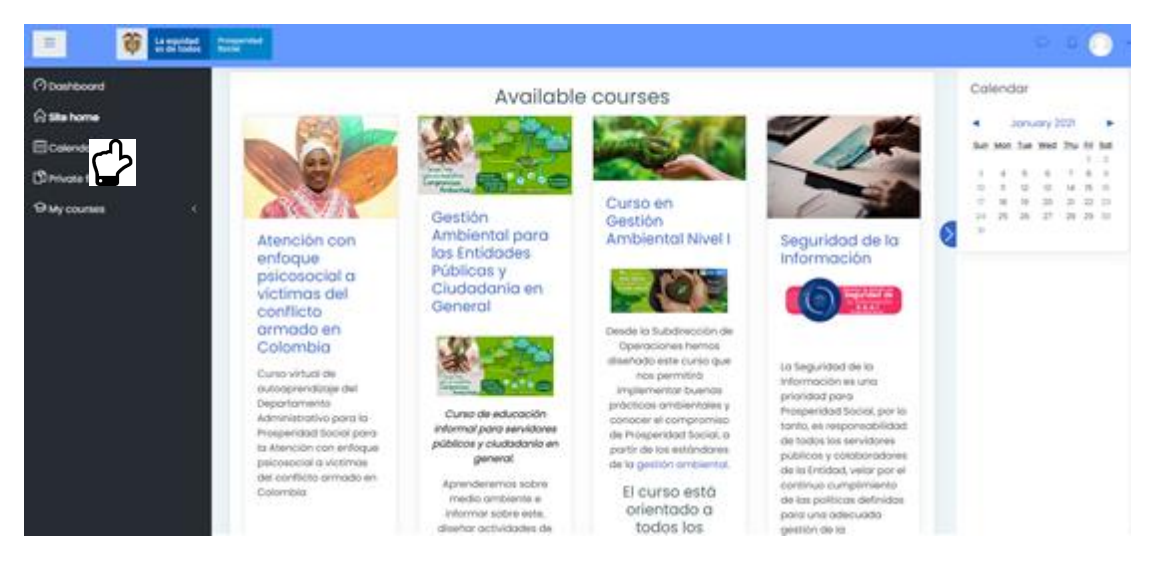

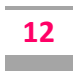

**3.** Acceda en la parte inferior al curso en el botón azul

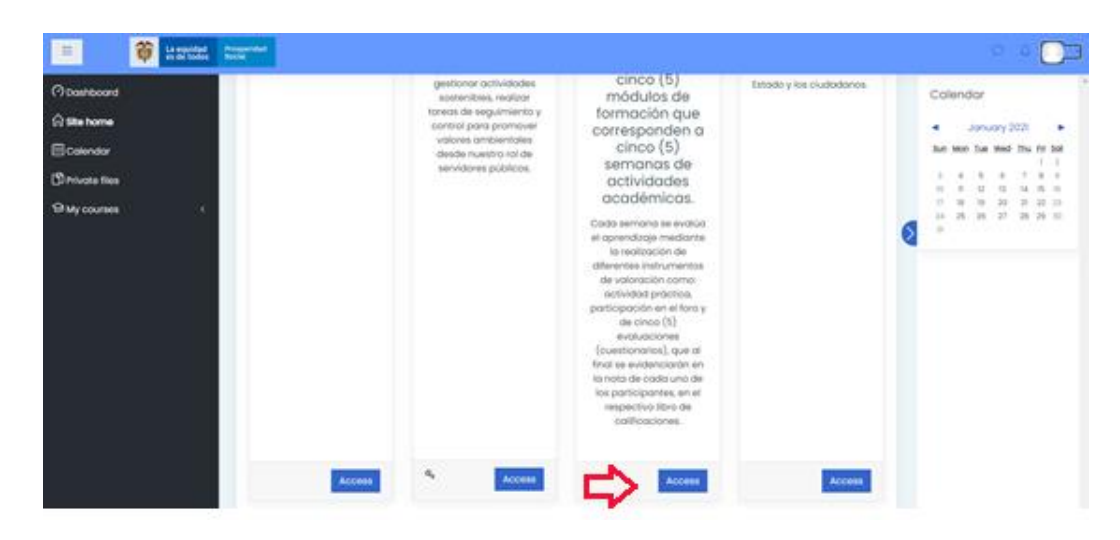

**4.** Al ingresar al curso una ventana emergente le indicará que hay un error de autenticación, cierre la ventana emergente.

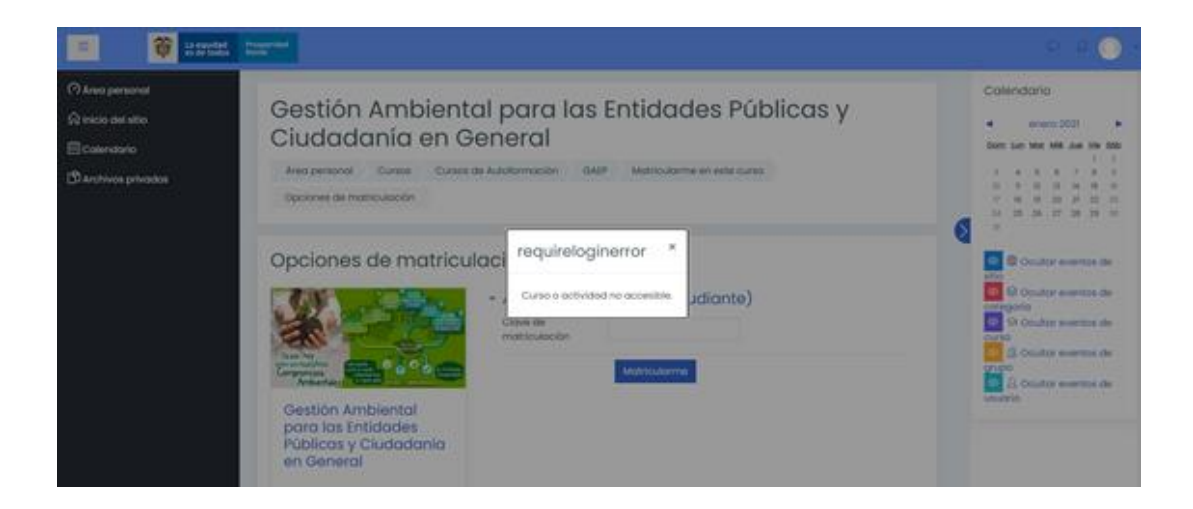

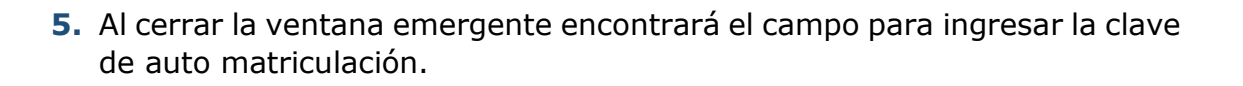

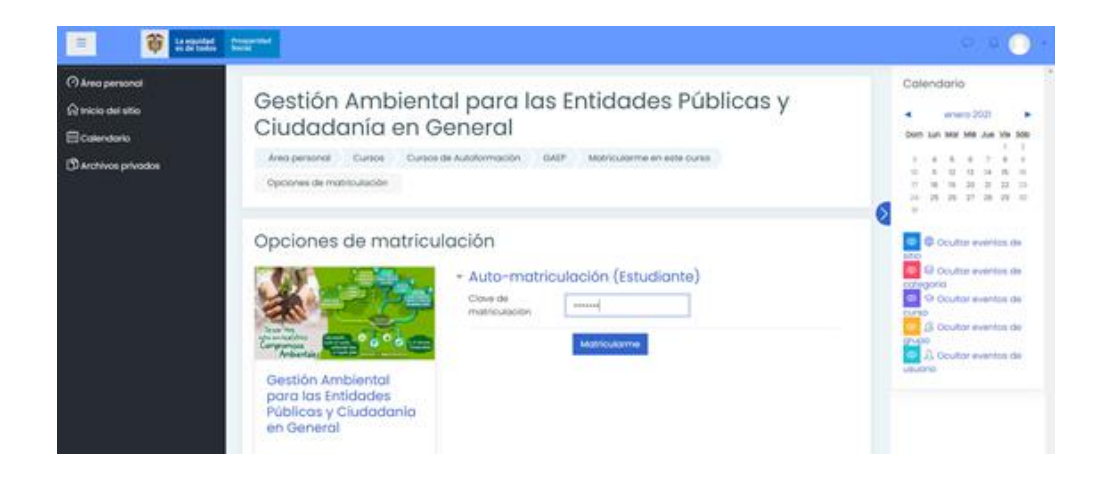

**6.** En el campo de clave de matriculación digite: **DPS2020**

**13**

**7.** Una vez ingresada la clave de matriculación ya puede acceder al curso

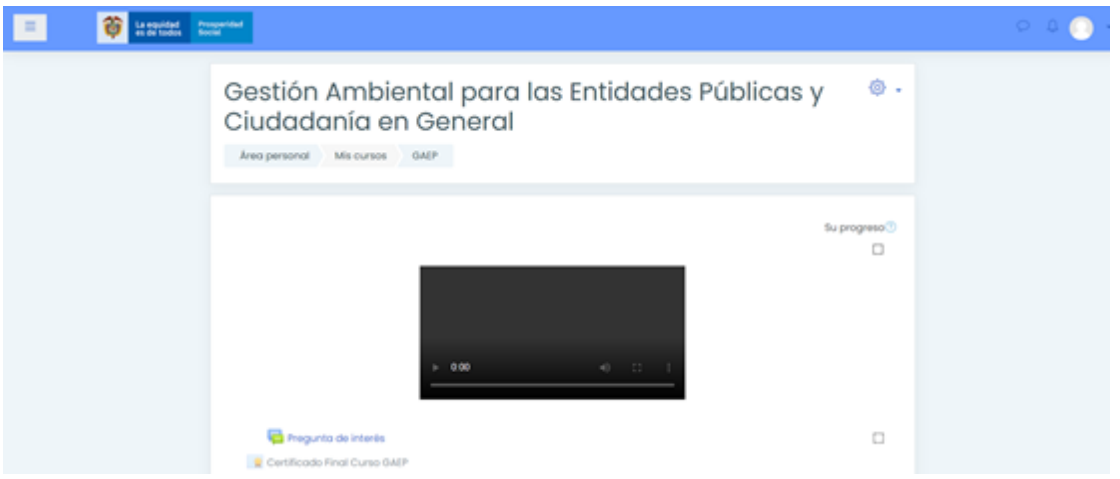

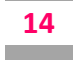

**8.** Desarrolle cada uno de los ocho (8) temas propuestos y las actividades evaluativas. Para consultar cada uno de los Temas puede acceder a través del menú ubicado al lado izquierdo de la pantalla.

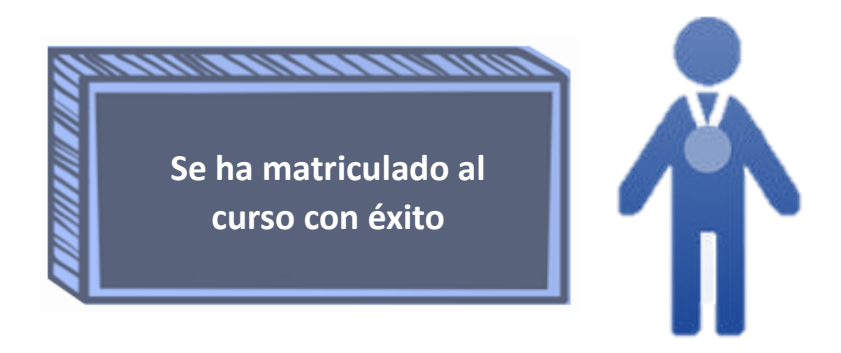

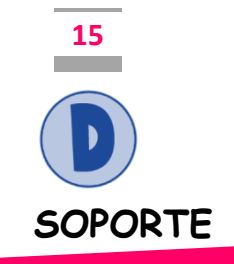

- 1. En caso de presentar problemas de acceso a la plataforma, creación del usuario y visualización de contenidos, por favor enviar un correo electrónico agregando la imagen del error o la dificultad que presenta con la descripción de la situación, a la cuenta: [desarrolloth@prosperidadsocial.gov.co](mailto:desarrolloth@prosperidadsocial.gov.co)
- 2. Para resolver inquietudes de los contenidos del curso, actividades propuestas y evaluaciones puede contactar al Tutor del curso: María Isabel Avellaneda Cristancho enviando un mensaje de correo a la cuenta: [maria.avellaneda@prosperidadsocial.gov.co](mailto:maria.avellaneda@prosperidadsocial.gov.co)
- 3. El horario de atención a los requerimientos efectuados es de lunes a viernes de 08:00 am a 05:00 pm.
- 4. La plataforma está disponible las 24 horas todos los días de la semana.

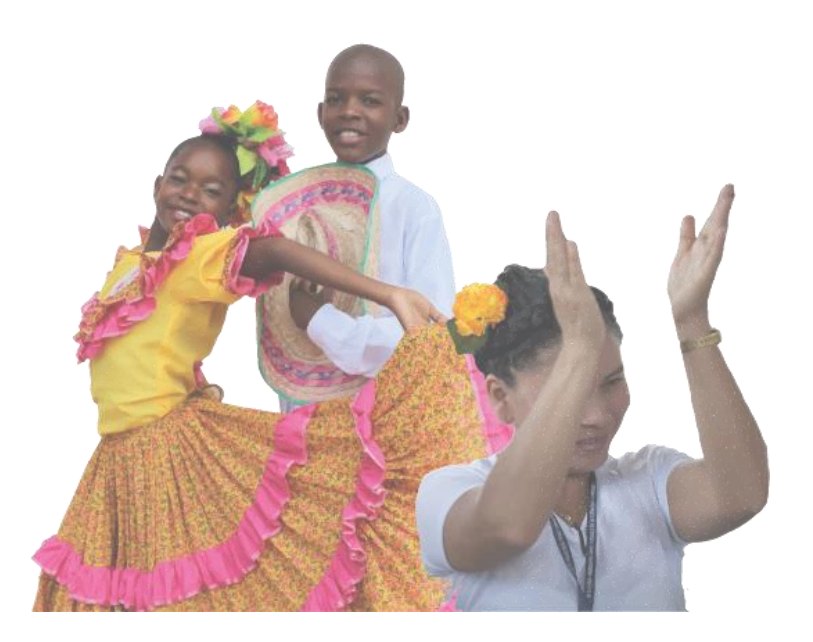

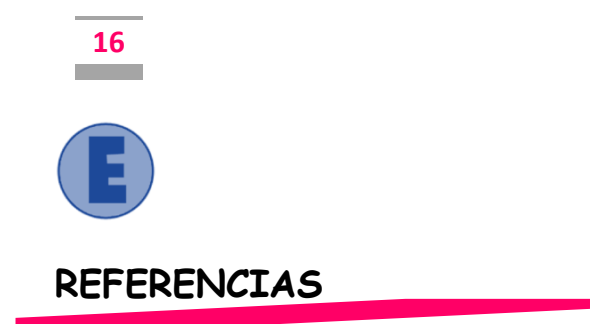

- "Página Principal MoodleDocs". <http://docs.moodle.org/es> (Recuperado en 02 de julio de 2020)*.*
- "Hablemos de Moodle". [http://blog.pucp.edu.pe/item/3747.](http://blog.pucp.edu.pe/item/3747)
- $\Rightarrow$  "Moodle". http://moodle.org/. (Recuperado en 02 de julio de 2020)

**ORIENTACIONES PARA ACCEDER AL CURSO VIRTUAL DE GESTIÓN AMBIENTAL PARA LAS ENTIDADES PÚBLICAS Y LA CIUDADANÍA EN GENERAL**

*Curso de educación informal* 

MARZO DE 2021

Departamento Administrativo para la Prosperidad Social Subdirección de Talento Humano Grupo Interno de Desarrollo [desarrolloth@prosperidadsocial.gov.co](mailto:desarrolloth@prosperidadsocial.gov.co) thumano@prosperidadsocial.gov.co Bogotá D.C- Colombia.

www.prosperidadsocial.gov.co

**O** ProsperidadCol **C** ProsperidadCol **C** Prosperidad.Social **C** Prosperidad.Social